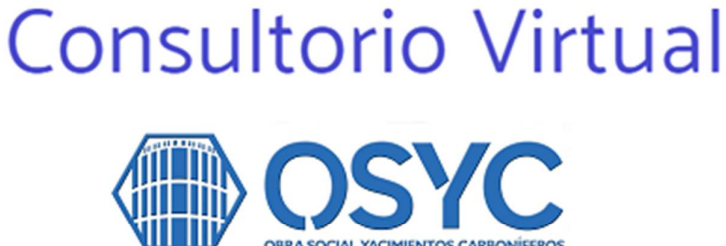

# Preguntas Frecuentes

A continuación te respondemos algunas de las inquietudes más frecuentes.

## **¿Qué es el Consultorio Virtual?**

**Consultorio Virtual OSYC**, es el servicio de consultas médicas de distintas especialidades, a las que puedes acceder de manera online desde el celular, notebook, pc o tablet, tanto los afiliados de OSYC, como los beneficiarios de los distintos prestadores de salud con los cuales tenemos convenio vigente.

#### **Muy Importante**

Éste no es un servicio para asistencia médica en casos de **urgencias** o **emergencias**. Dichos casos necesitan ser asistidos por quardias y/o servicios de ambulancia. Ante una situación de emergencia con riesgo de vida debe contactar o trasladar urgente al paciente a los servicios de emergencias de su localidad.

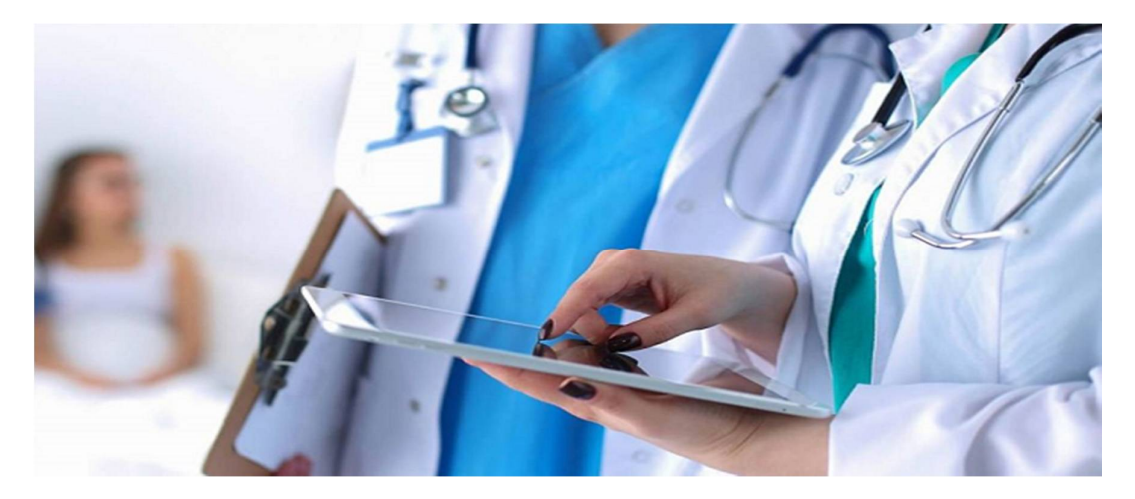

#### **¿Como funciona el Consultorio Virtual?**

Ingresa a Consultorio Virtual OSYC: (podes ingresar desde la web de OSYC, desde tu pc o celular, tan solo haciendo click en **: Consultorio Virtual**).

#### Sitio web : **<https://osyc.edoctor.com.ar>**

Completa y actualizada tus datos de contacto en el formulario

Actualiza tu contraseña

Recibirás la confirmación en tu mail. Listo! Ya puedes acceder a la teleconsulta.

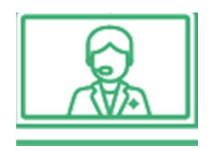

**Consultorio Virtual OSYC** ofrece la posibilidad de acceder a una video consulta médica online, solicitando en primer instancia un **turno**, con médicos de todas las especialidades, que iremos agregando gradualmente.

#### **¿Quienes pueden acceder al servicio?**

Nuestro servicio se encuentra disponibles para los beneficiarios que tenemos activos en padrón. Dado el caso que no le permita acceder al servicio, comunicarse con la delegación correspondiente para realizar el reclamo. En todos los casos, deberá exhibir su documento de identidad, para validar y acceder a la prestación médica.

Nuestra plataforma fue creada para conectar rapidamente Médicos con Afiliados de forma simple y segura, para que puedas realizar la teleconsulta lo más comodo posible, sin salir de su hogar, sin tener que hacer filas, evitando el tiempo de espera. Recibirás previo a la teleconsulta, un mail como recordatorio asi no olvidas tener tu consulta.

#### **¿Puedo usar Consultorio Virtual OSYC mientras estoy viajando?**

Sí, nuestro servicio puede ser utilizado por personas de cualquier lugar del mundo. Igualmente les recomendamos que realicen la comunicación en un lugar tranquilo, con buena conexión a internet, para garantizar la transmisión de forma efectiva. Se sugiere tener un **conexión 4g** para una mejor experiencia, de lo contrario, conexión 3g será el mínimo indispensable para tal fin. *Es indispensable tener conexión a Internet.*

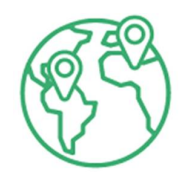

#### **¿Puedo calificar la atención recibida?**

Sí, cada afiliado imperativamente previo a finalizar la consulta, deberá calificar rapidamente como fue que el médico llevo a cabo la cita. Podrá elegir de 1 a 5 estrellas para calificar y también puede escribir texto para ampliar la experiencia.

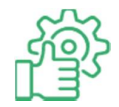

#### **¿Mi historia clínica queda guardada?**

Asi es, vinculamos los registros generados en la consulta online con nuestra base de datos (y servidores), de tal forma que cada nuevo hito será incluido en su historia clínica general, para tenerla actualizada.

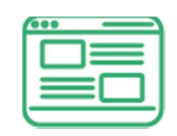

#### **¿Cual es el modo Noche/nocturno que posee la plataforma?**

Automaticamente la plataforma pasa a este formato luego de las 18 hs, para permitir una mejor experiencia de usuario, cuidar la bateria del dispositivo, sin perder la performance de la teleconsulta.

#### **Muy importante :**

**Debe permitir el uso de micrófono y de cámara de su dispositivo, para poder realizar la teleconsulta. Es imperativo aceptar y permitir acceso.**

Una vez finalizada la consulta, verá que la cámara se apaga automáticamente.

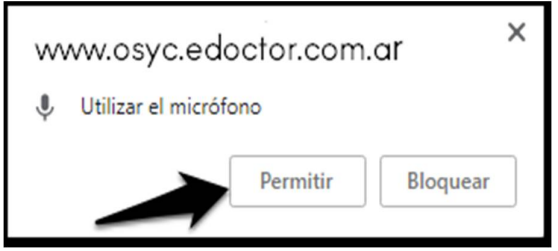

## **Importante : Acceso al turno con Profesional**

Es fundamental que unos momentos antes del horario del turno, ingrese a la plataforma. El médico lo verá en línea y confirmará que se genere la videoconsulta. Es importante que usted presione el botón inferior que se representa en el Sistema la cámara, para tal fin (a modo de referencia lo marcamos con un círculo blanco).

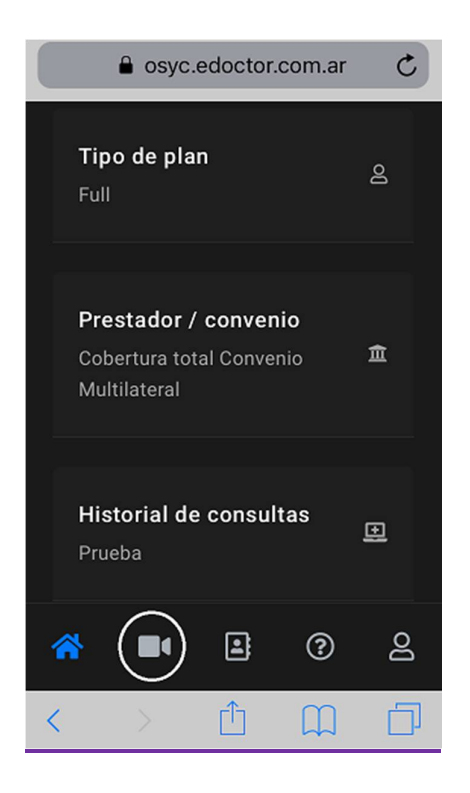

## **Recomendaciones de Uso y Accesibilidad**

Puede acceder a la Plataforma, utilizando los dispositivos : **PC – NOTEBOOK – TABLET – CELULAR ANDROID o IPHONE.**

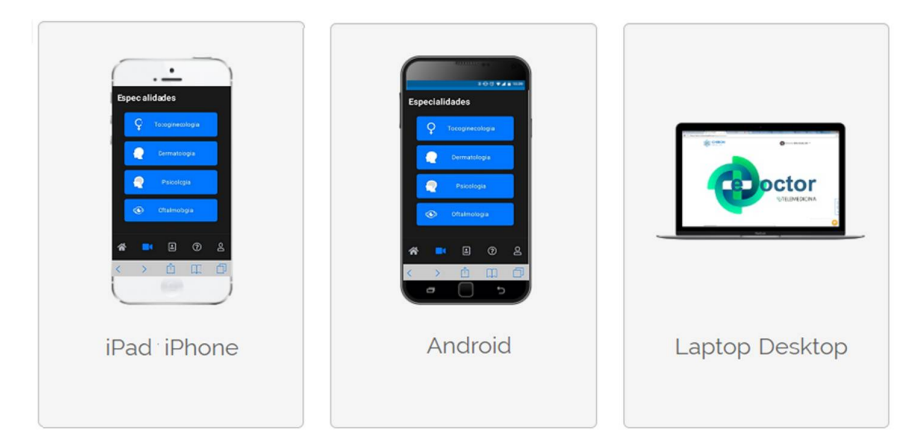

## **Navegadores Recomendados para cada Dispositivo Móvil**

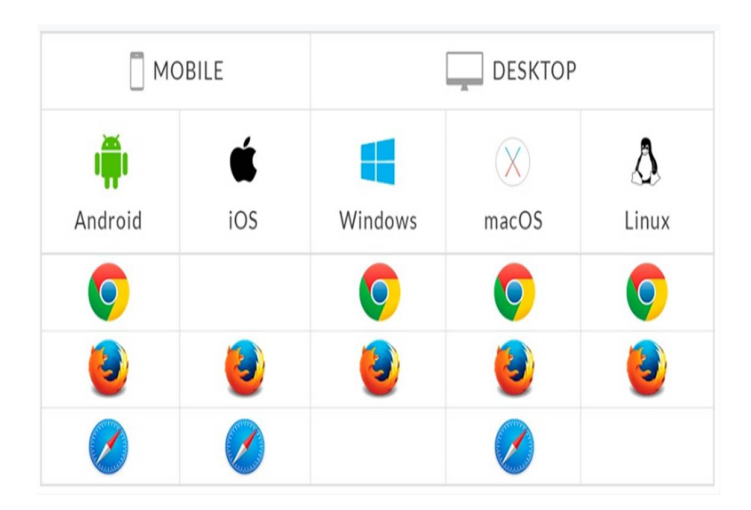

## **Pasos para acceder a la Plataforma:**

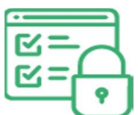

Para ingresar por 1° vez a Consultorio Virtual, deberás indicar tu DNI y como clave : **osycafiliado.** 

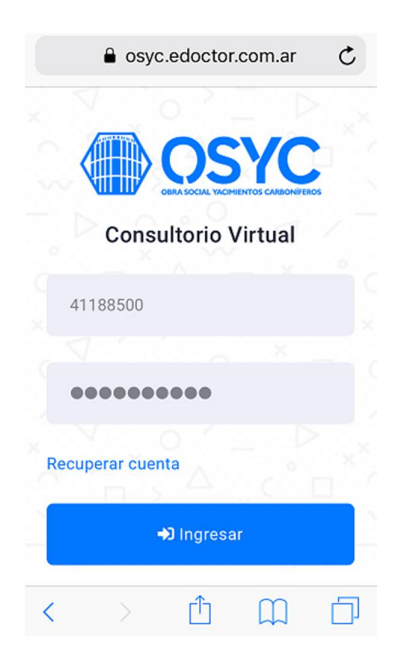

Luego el Sistema lo llevará a un formulario donde deberá indicar su email de contacto y nueva contraseña, que deberá reconfirmar. Dicha contraseña podés cambiar cuantas veces quieras, dado el caso que la olvides, el Sistema te permite recuperarla enviándola a tu email.

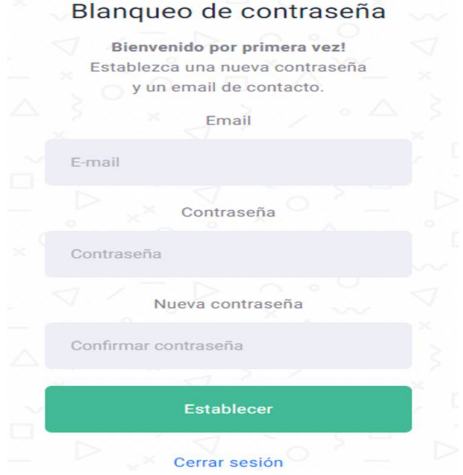

**Importante: Debe constar de 6 caracteres o mas dicha contraseña.**

Podrás seleccionar la especialidad que desees. Contamos con más de 20 especialidades distintas en la Plataforma.

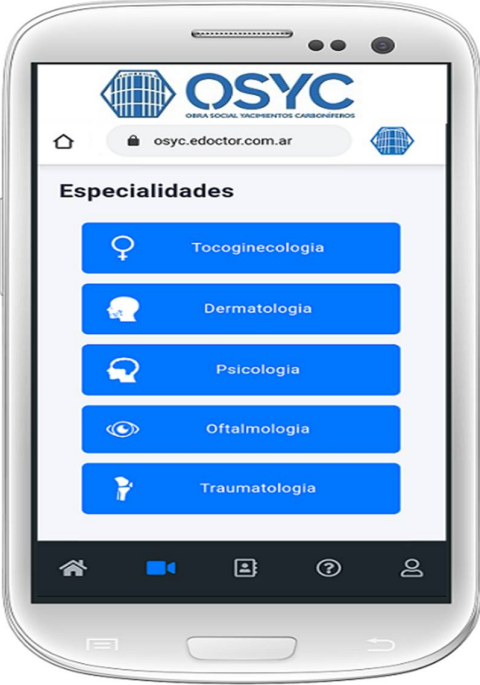

Luego de estos 2 pasos, accederá al Menú Principal. Te describimos la función de cada ítem.

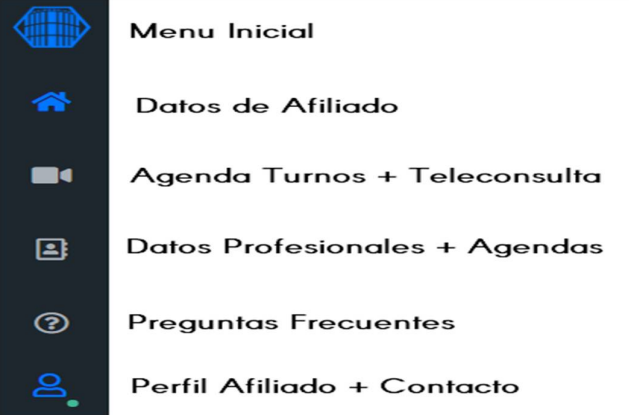

#### **Síntesis de los pasos para generar ok la Videoconsulta**

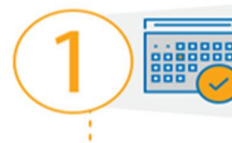

Ingresá a la web de OSYC, Consultorio Virtual Indicá email y tu contraseña personal.

Para solicitar un Turno clickeá en el icono de la camara del menú izquierda en donde se abrirá una Agenda de Turnos.

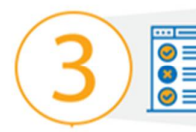

Seleccionando especialidad verás los profesionales de cada una, pudiendo elegir fecha y hora de atención, en base al rango horario.

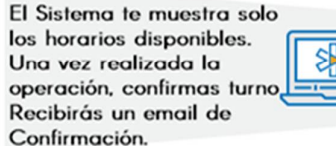

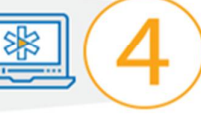

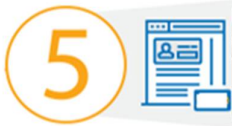

El día agendado para Turno ingresás al Consultorio Virtual, Videoconsultas y aguardas ser atendido por tu Profesional.

'Clickeas en la Camara y no olvides Permitir Acceso a Micrófono y

Video de tu Dispositivo, para tener una correcta comunicación.

No olvides calificar la

atención recibida, ya que tu opinión nos sirve para ir mejorando nuestra Plataforma.

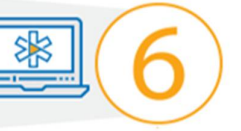

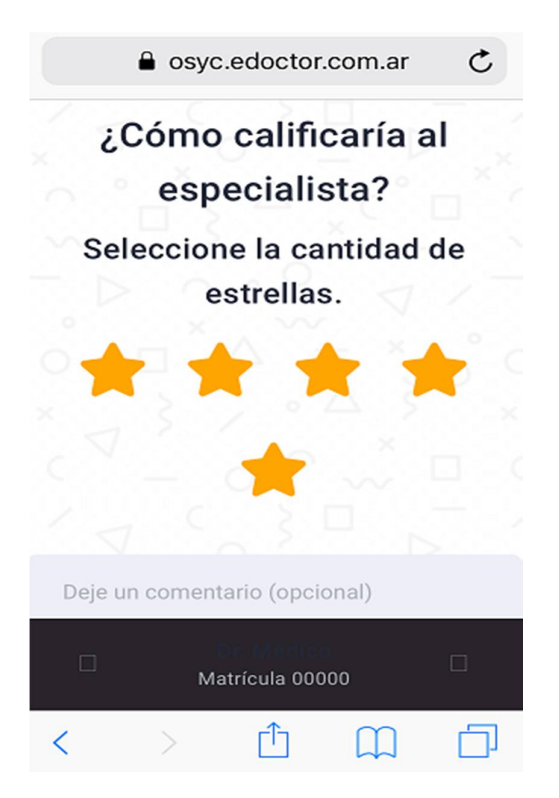

## **Recordá que podés calificar la Consulta y el Especialista**

### **Afiliados de otras Obras Sociales**

Si tenés otra Obra Social, sin Convenio con OSYC, deberás **abonar \$1.000**. La plataforma está vinculada con Mercado Pago, asi que automáticamente te dará la opción de abonar, para luego proseguir con la solicitud del turno.

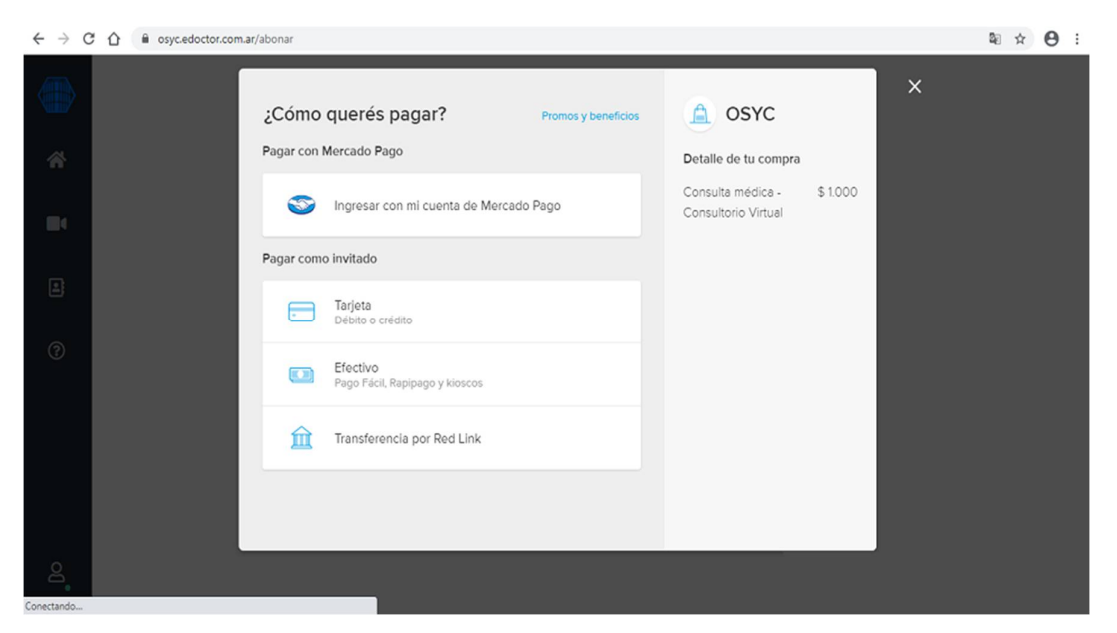

#### **Otras Funcionalidades de la Plataforma:**

Interfaz de subida de archivos, que brinda la Posibilidad de que el afiliado comparta imágenes o análisis al profesional (muy util por ejemplo para Dermatología), siendo estas anexadas al historial global del afiliado para posteriores consultas ya sea del mismo profesional u otro.

Grabado de Historia clínica del beneficiario. Integración con datos de Sanatorios propios de Obra Social.

La aplicación es multiplataforma, corre en Android, IOS (iPhone), Windows, Linux.

Por cualquier consulta escribinos a [sistemas@osyc.org.ar](mailto:sistemas@osyc.org.ar) para brindarte Soporte.

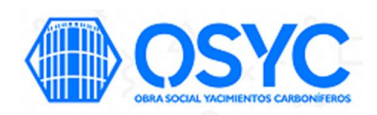